# NetWitness® Platform XDR NGINX Event Source Log Configuration Guide

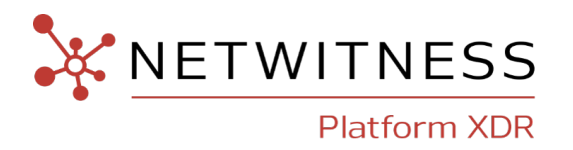

# **NGINX**

### **Event Source Product Information:**

**Vendor**: [NGINX](https://www.nginx.com/) **Event Source**: NGINX **Versions**: 1.22

**NetWitness Product Information: Supported On**: NetWitness Platform XDR 12.2 and later **Event Source Log Parser**: nginx **Collection Method**: Logstash **Event Source Class.Subclass**: Web Logs

### **Contact Information**

NetWitness Community at [https://community.netwitness.com](https://community.netwitness.com/) contains a knowledge base that answers common questions and provides solutions to known problems, product documentation, community discussions, and case management.

### **Trademarks**

RSA and other trademarks are trademarks of RSA Security LLC or its affiliates ("RSA"). For a list of RSA trademarks, go to <https://www.rsa.com/en-us/company/rsa-trademarks>. Other trademarks are trademarks of their respective owners.

#### **License Agreement**

This software and the associated documentation are proprietary and confidential to RSA Security LLC or its affiliates are furnished under license, and may be used and copied only in accordance with the terms of such license and with the inclusion of the copyright notice below. This software and the documentation, and any copies thereof, may not be provided or otherwise made available to any other person.

No title to or ownership of the software or documentation or any intellectual property rights thereto is hereby transferred. Any unauthorized use or reproduction of this software and the documentation may be subject to civil and/or criminal liability.

This software is subject to change without notice and should not be construed as a commitment by RSA.

#### **Third-Party Licenses**

This product may include software developed by parties other than RSA. The text of the license agreements applicable to third-party software in this product may be viewed on the product documentation page on NetWitness Community. By using this product, a user of this product agrees to be fully bound by terms of the license agreements.

### **Note on Encryption Technologies**

This product may contain encryption technology. Many countries prohibit or restrict the use, import, or export of encryption technologies, and current use, import, and export regulations should be followed when using, importing or exporting this product.

### **Distribution**

Use, copying, and distribution of any RSA Security LLC or its affiliates ("RSA") software described in this publication requires an applicable software license.

RSA believes the information in this publication is accurate as of its publication date. The information is subject to change without notice.

THE INFORMATION IN THIS PUBLICATION IS PROVIDED "AS IS." RSA MAKES NO REPRESENTATIONS OR WARRANTIES OF ANY KIND WITH RESPECT TO THE INFORMATION IN THIS PUBLICATION, AND SPECIFICALLY DISCLAIMS IMPLIED WARRANTIES OF MERCHANTABILITY OR FITNESS FOR A PARTICULAR PURPOSE.

© 2020 RSA Security LLC or its affiliates. All Rights Reserved.

November, 2022

# **Contents**

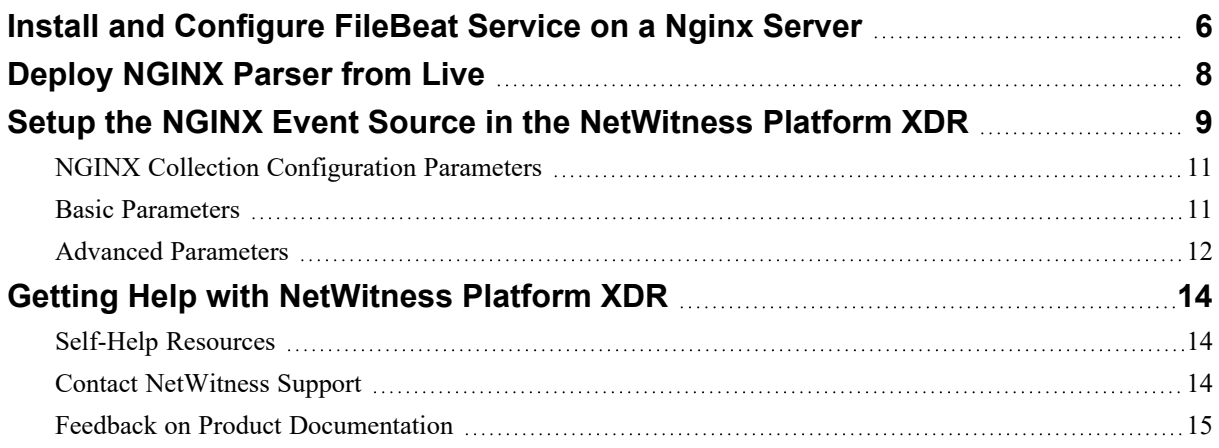

To configure the NGINX event source, you must complete these tasks:

- I. Install and [Configure](#page-5-0) FileBeat Service on a Nginx Server
- II. Deploy [NGINX](#page-7-0) Parser from Live
- III. Setup the NGINX Event Source in the [NetWitness](#page-8-0) Platform XDR

# <span id="page-5-0"></span>**Install and Configure FileBeat Service on a Nginx Server**

Install and Configure FileBeat service on a Nginx server to collect the access and error logs.

**To install and configure the FileBeat service in the Event Source (Nginx server):**

1. Download and install the FileBeat, use the commands that work with your system.

```
curl -L -O https://artifacts.elastic.co/downloads/beats/filebeat/filebeat-
8.6.0-x86_64.rpm
```
sudo rpm -vi filebeat-8.6.0-x86 64.rpm

- 2. Open the  $/etc/filebeat/filebeat.yml$  file and make the below configuration changes.
	- a. Change the value to **true** to enable input configuration.

```
enabled: true
```
b. Provide the Logstash server IP and Port of Beats pipeline.

```
output.logstash:
# The Logstash hosts
hosts: ["<Logstash IP>:<Port>"]
eg: "192.168.1.1:5044"
```
c. Comment the default configuration for Elasticsearch.

```
# ---------------------------- Elasticsearch Output --------------------
--------
#output.elasticsearch:
# Array of hosts to connect to.
#hosts: ["localhost:9200"]
```
- 3. Click **Save** and **close** the filebeat.yml file.
- 4. From the installation directory, enable the NGINX module.

filebeat modules enable nginx

- 5. Open the /etc/filebeat/modules.d/nginx.yml file and make below configuration changes.
	- a. Change the value to true to enable input configuration.

```
- module: nginx
# Access logs
access:
enabled: true
```
b. Set the location of the logs to where NGINX server is configured to generate access logs.

# Set custom paths for the log files. If left empty,Filebeat will choose the paths depending on your OS.

```
var.paths: ["/var/log/nginx/access.log"]
```
c. Change the value to true to enable input configuration.

```
# Error logs
error:
enabled: true
```
d. Set the location of the logs to where NGINX server is configured to generate error logs.

# Set custom paths for the log files. If left empty, Filebeat will choose the paths depending on your OS.

```
var.paths: ["/var/log/nginx/error.log"]
```
- e. Save and close the nginx.yml file.
- f. Restart the **filebeat** service.

```
Systemctl restart filebeat.service
```
#### **Note:**

- Install and configure the NGINX server by following reference,

<https://docs.nginx.com/nginx/admin-guide/installing-nginx/installing-nginx-open-source/>. - Install the FileBeat service, follow [https://www.elastic.co/guide/en/beats/filebeat/current/filebeat](https://www.elastic.co/guide/en/beats/filebeat/current/filebeat-installation-configuration.html)[installation-configuration.html.](https://www.elastic.co/guide/en/beats/filebeat/current/filebeat-installation-configuration.html)

# <span id="page-7-0"></span>**Deploy NGINX Parser from Live**

NGINX parser requires resources available in Live in order to collect logs.

#### **To deploy nginx content from Live:**

- 1. In the NetWitness Platform XDR menu, select **Configure** > **Live Content**. Browse Live for NGINX parser by typing **nginx** into the Keywords text box and click **Search**.
- 2. Select the item returned from the Search.
- 3. Click **Deploy** to deploy the NGINX parser to the appropriate Log Decoder using the Deployment Wizard.

**Note:** If the number of messages in the queue is very high, create multiple instance of the Beats pipeline for NGINX to ingest the messages at a higher rate.

For more details, see the Add or Update [Supported](https://community.netwitness.com/t5/netwitness-platform-threat/add-or-update-supported-event-source-log-parsers/ta-p/677997) Event Source Log Parsers topic, or the Live Resource Guide on NetWitness Link.

# <span id="page-8-0"></span>**Setup the NGINX Event Source in the NetWitness Platform XDR**

#### **To configure the NGINX Event Source:**

- 1. In the NetWitness Platform XDR menu, select **Admin** > **Services**.
- 2. In the **Services** grid, select a Log Collector service, and from the **Actions**  $(\mathbf{\Phi}^{\otimes})$  menu, choose **View** > **Config**.
- 3. In the **Event Sources** view, select **Logstash** / **Config** from the drop-down menu.

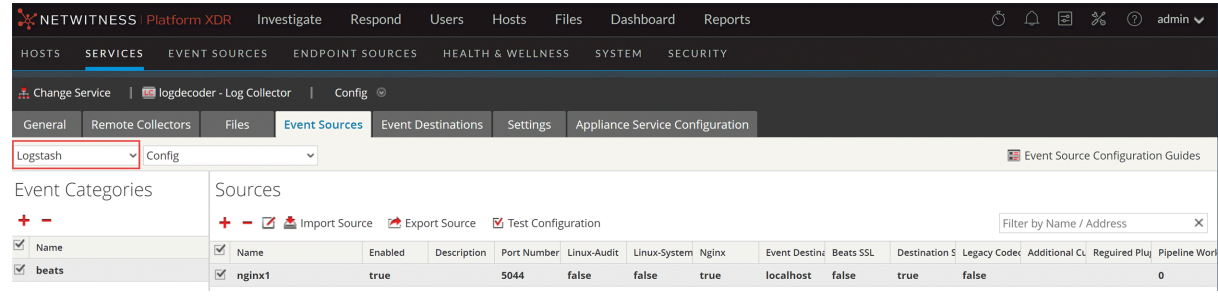

- 4. In the **Event Categories** panel toolbar, click .
- 5. Select **beats** from the list and in the **Sources** panel, click . The **Add Source** dialog is displayed.

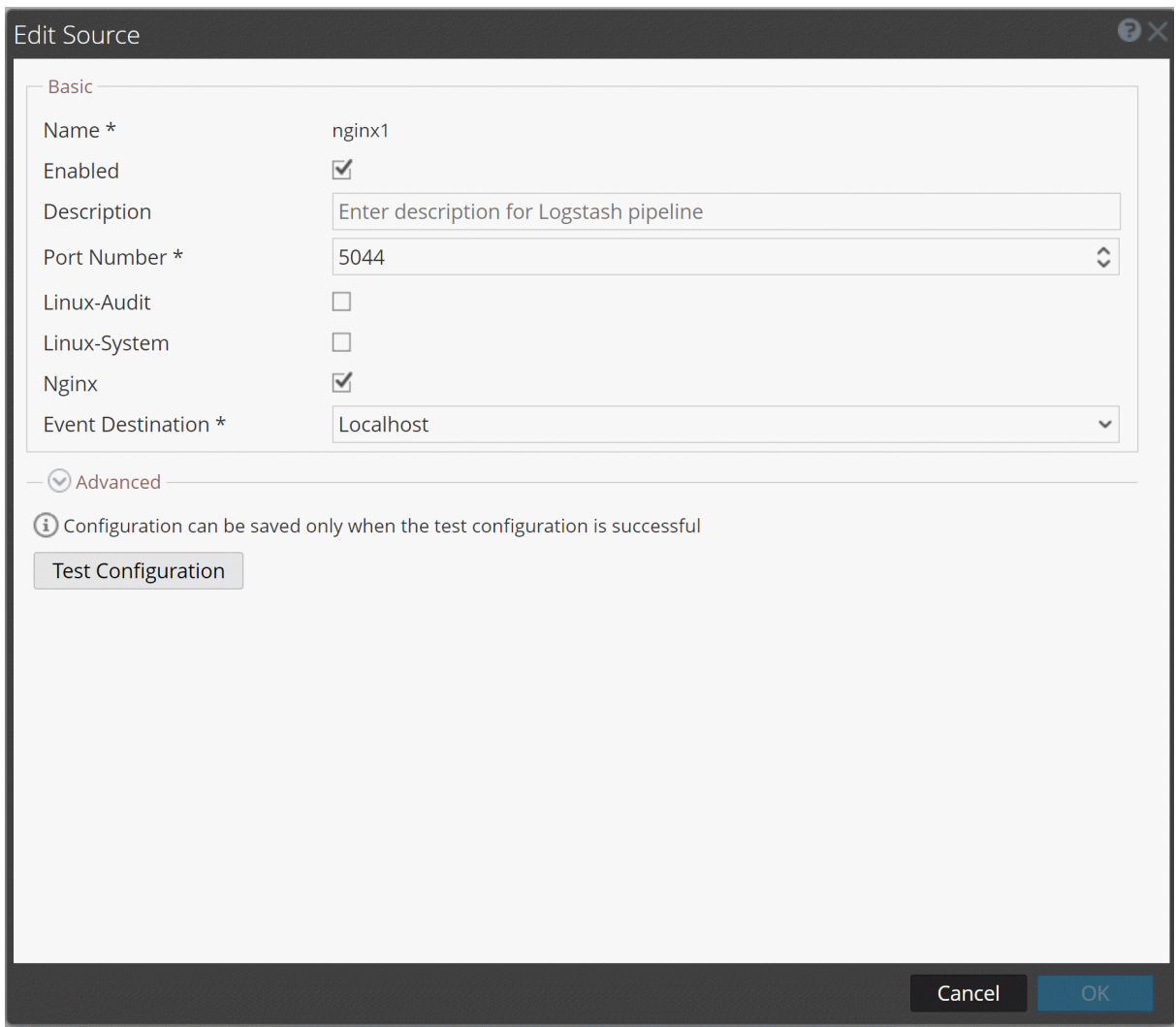

- 6. Define parameter values, as described in NGINX Collection [Configuration](#page-10-0) Parameters.
- 7. Click **Test Configuration**.

The result of the test is displayed in the dialog box. If the test is unsuccessful, edit the device or service information and retry.

**Note:** The Log Collector takes approximately **60** seconds to return the test results. If it exceeds the time limit, the test times out and RSA NetWitness Platform displays an error message.

- 8. If the test is successful, click **OK**. The new event source is displayed in the **Sources** panel.
- 9. Save the configuration. From the **Actions** menu choose **System**.

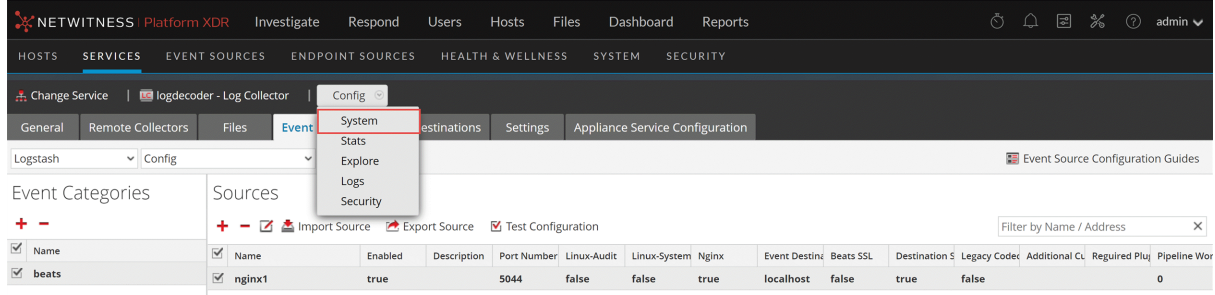

10. In the **Collection** drop-down menu, select **Logstash** > **Start**, to start the log collection.

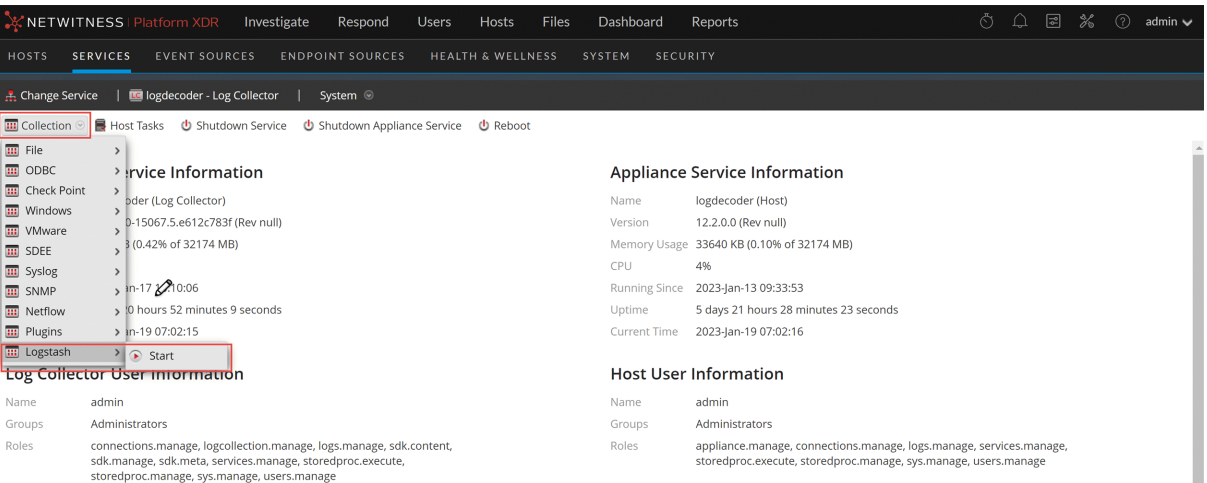

### <span id="page-10-0"></span>**NGINX Collection Configuration Parameters**

The tables below list the configuration parameters required for integrating NGINX with NetWitness Platform XDR.

<span id="page-10-1"></span>**Note:** Fields that are followed by an asterisk (\*) are mandatory.

### **Basic Parameters**

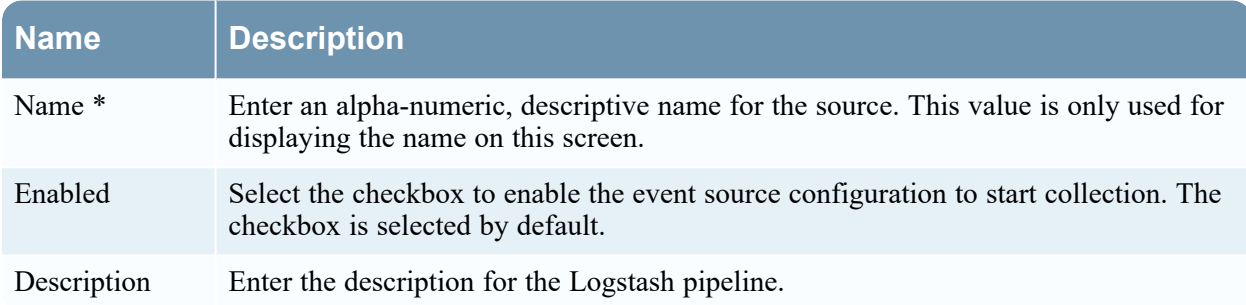

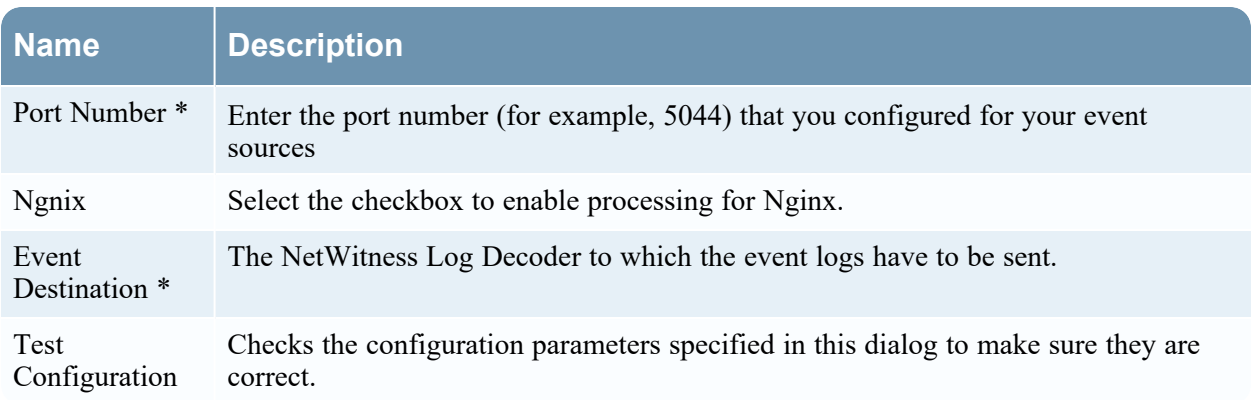

### <span id="page-11-0"></span>**Advanced Parameters**

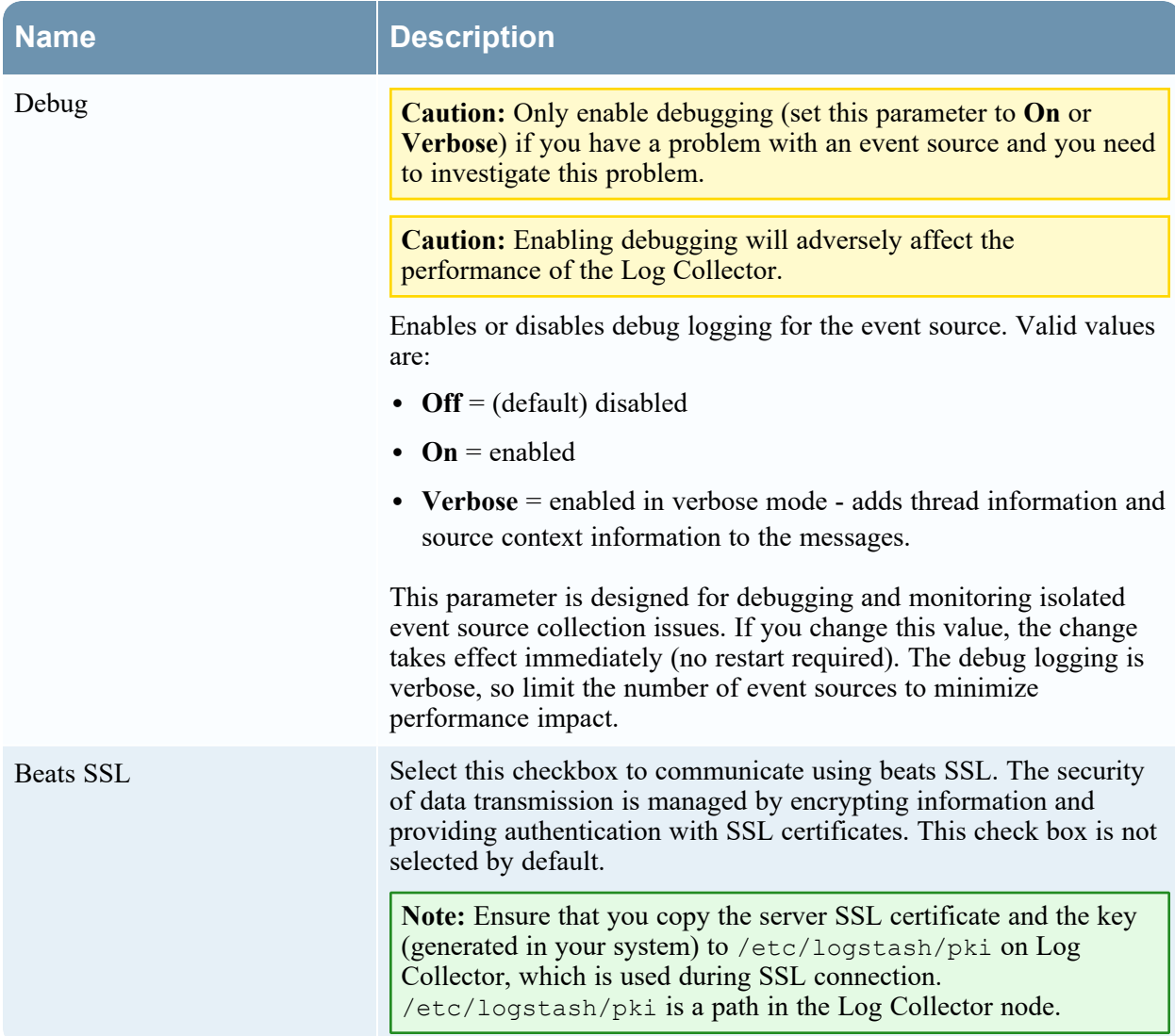

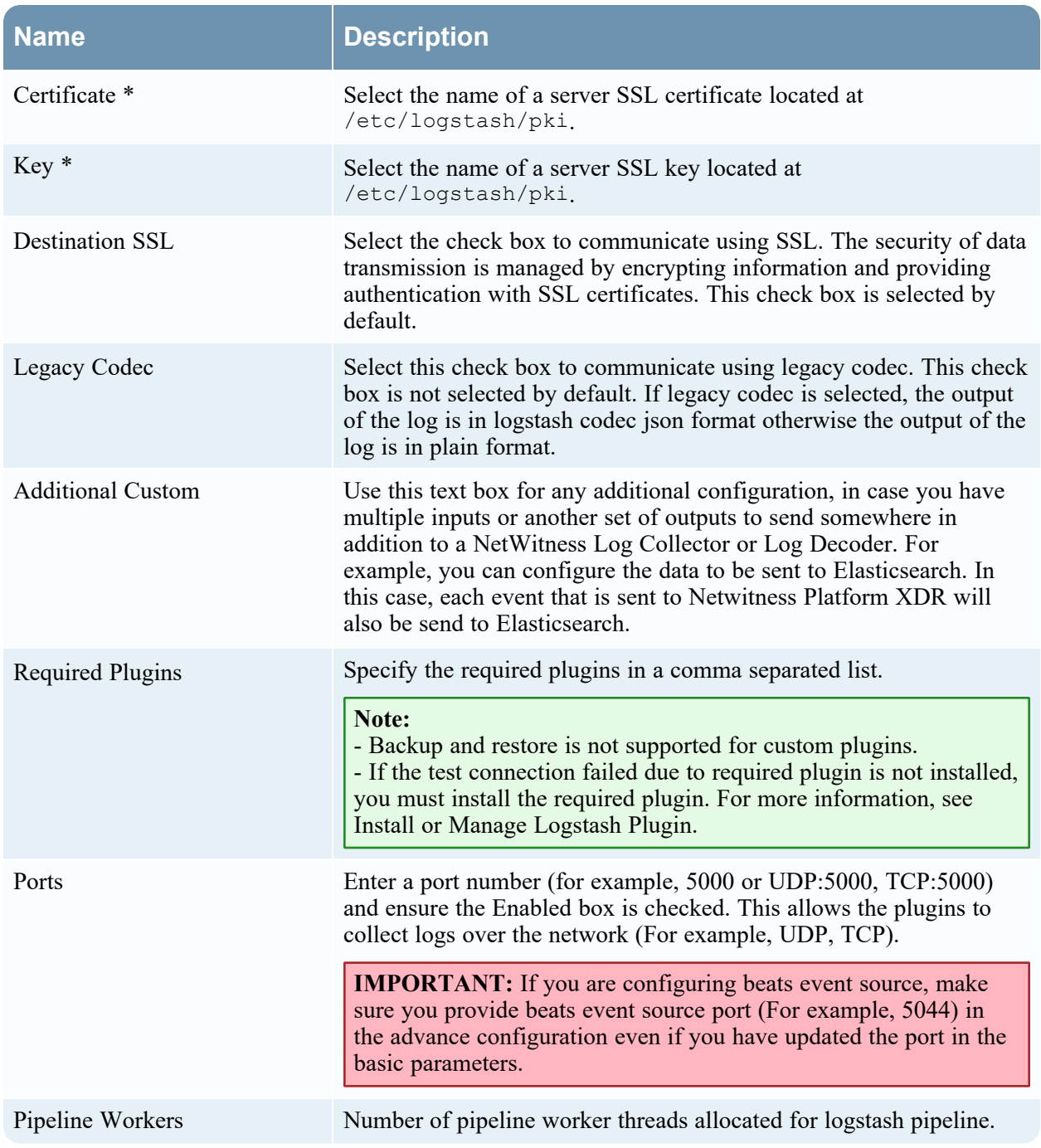

# <span id="page-13-1"></span><span id="page-13-0"></span>**Getting Help with NetWitness Platform XDR**

### **Self-Help Resources**

There are several options that provide you with help as you need it for installing and using NetWitness:

- See the documentation for all aspects of NetWitness here: [https://community.netwitness.com/t5/netwitness-platform/ct-p/netwitness-documentation.](https://community.netwitness.com/t5/netwitness-platform/ct-p/netwitness-documentation)
- <sup>l</sup> Use the **Search** and **Create a Post** fields in NetWitness Community portal to find specific information here: [https://community.netwitness.com/t5/netwitness-discussions/bd-p/netwitness](https://community.netwitness.com/t5/netwitness-discussions/bd-p/netwitness-discussions)[discussions.](https://community.netwitness.com/t5/netwitness-discussions/bd-p/netwitness-discussions)
- See the NetWitness Knowledge Base: [https://community.netwitness.com/t5/netwitness-knowledge](https://community.netwitness.com/t5/netwitness-knowledge-base/tkb-p/netwitness-knowledge-base)[base/tkb-p/netwitness-knowledge-base.](https://community.netwitness.com/t5/netwitness-knowledge-base/tkb-p/netwitness-knowledge-base)
- See Troubleshooting section in the guides.
- See also [NetWitness®](https://community.netwitness.com/t5/netwitness-community-blog/bg-p/netwitness-blog) Platform Blog Posts.
- <span id="page-13-2"></span>• If you need further assistance, Contact [NetWitness](#page-13-2) Support.

### **Contact NetWitness Support**

When you contact NetWitness Support, please provide the following information:

- The version number of the NetWitness Platform XDR or application you are using.
- Logs information, even source version, and collection method.
- <sup>l</sup> If you have problem with an event source, enable **Debug** parameter (set this parameter to **On** or **Verbose**) and collect the debug logs to share with the NetWitness Support team.

Use the following contact information if you have any questions or need assistance.

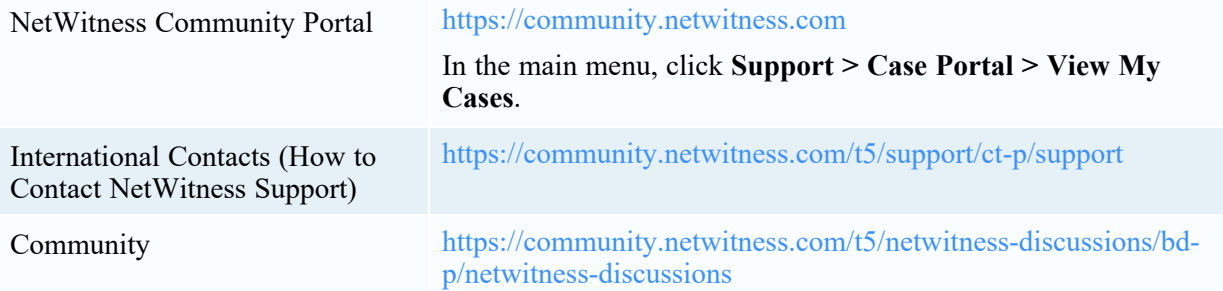

### <span id="page-14-0"></span>**Feedback on Product Documentation**

You can send an email to [nwdocsfeedback@netwitness.com](mailto:nwdocsfeedback@netwitness.com) to provide feedback on NetWitness Platform documentation.